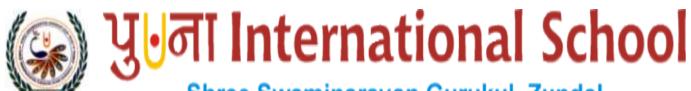

# Shree Swaminarayan Gurukul, Zundal

Grade - 5

# Assignment For S.A. II, Year 2019-20

**Subject: - Computer Science** 

| •   | -                                                                                           |                                                                        |                 |                   |  |  |  |
|-----|---------------------------------------------------------------------------------------------|------------------------------------------------------------------------|-----------------|-------------------|--|--|--|
| Q.1 | Tick( $\sqrt{\ }$ ) the corr                                                                | ect answer.                                                            |                 |                   |  |  |  |
| 1.  | Any special effect that is added to the text and objects on a slide is known by which term? |                                                                        |                 |                   |  |  |  |
|     | a. Transition                                                                               | b. Animation                                                           | c. Design       | d. Slide show     |  |  |  |
| 2.  | The Slide master option is available on which of the following tabs?                        |                                                                        |                 |                   |  |  |  |
|     | a. Home                                                                                     | b. Insert                                                              | c. View         | d. Review         |  |  |  |
| 3.  | Which of the following is an arrangement of items such as text and pictures on a slide?     |                                                                        |                 |                   |  |  |  |
|     | a. Template                                                                                 | b. Theme                                                               | c. Layout       | d. placeholder    |  |  |  |
| 4.  | Which tab is used to change the background color of a slide?                                |                                                                        |                 |                   |  |  |  |
|     | a. Home                                                                                     | b. Insert                                                              | c. Design       | d. Animation      |  |  |  |
| 5.  | By default, the text in a text box is aligned to which position?                            |                                                                        |                 |                   |  |  |  |
|     | a. Left                                                                                     | b. Right                                                               | c. Justified    | d. Center         |  |  |  |
| 6.  | Which option is                                                                             | Which option is used to increase or decrease the height of the colors? |                 |                   |  |  |  |
|     | a. Direction                                                                                | b. Preset colors                                                       | c. angle        | d. Gradient stops |  |  |  |
| 7.  | Which of the following is a ready to use design of a presentation?                          |                                                                        |                 |                   |  |  |  |
|     | a. Template                                                                                 | b. Theme                                                               | c. Layout       | d. Placeholder    |  |  |  |
| 8.  | Which of the following view can be used to make changes to the content of a slide?          |                                                                        |                 |                   |  |  |  |
|     | a. Normal                                                                                   | b. Slide sorter                                                        | c. Notes page   | d. Reading view   |  |  |  |
| 9.  | Which of these can be sent as an attachment in an e-mail?                                   |                                                                        |                 |                   |  |  |  |
|     | a. Sound                                                                                    | b. Pictures                                                            | c. Videos       | d. All of these   |  |  |  |
| 10. | Which of the following is a sequence of instructions that is repeated until a condition is  |                                                                        |                 |                   |  |  |  |
|     | satisfied?                                                                                  |                                                                        |                 |                   |  |  |  |
|     | a. Algorithm                                                                                | b. flowchart                                                           | c. loop         | d. decision       |  |  |  |
| 11. | In a flowchart, the diamond shape is used to show which of the following?                   |                                                                        |                 |                   |  |  |  |
|     | a. Processes                                                                                | b. Connections                                                         | c. Beginning or | end d. decisions  |  |  |  |

| 12. | Which of the following do you need to connect to the internet?                            |                  |              |                    |  |  |  |  |
|-----|-------------------------------------------------------------------------------------------|------------------|--------------|--------------------|--|--|--|--|
|     | a. Internet service provider                                                              | b. Modem         | c. Web brows | er d. All of these |  |  |  |  |
| 13. | Which of these buttons contains options to save the web page and clear the browsing       |                  |              |                    |  |  |  |  |
|     | history?                                                                                  |                  |              |                    |  |  |  |  |
|     | a. Home                                                                                   | b. Refresh       | c. Favorite  | d. Tools           |  |  |  |  |
| 14. | Which of these buttons takes you back to the first page of the website?                   |                  |              |                    |  |  |  |  |
|     | a. Refresh                                                                                | b. Favorite      | c. Home      | d. Tools           |  |  |  |  |
| 15. | Which of the following is not a part of a Logo Procedure?                                 |                  |              |                    |  |  |  |  |
|     | a. title                                                                                  | b. body          | c. end       | d. EDIT            |  |  |  |  |
| 16. | Which word is typed before a LOGO procedure name?                                         |                  |              |                    |  |  |  |  |
|     | a. END                                                                                    | b. TO            | c. TYPE      | d. REPEAT          |  |  |  |  |
| 17. | Which of the following parts of Logo Procedure is the first part of a procedure?          |                  |              |                    |  |  |  |  |
|     | a. title                                                                                  | b. body          | c. end       | d. EDIT            |  |  |  |  |
| 18. | Which of the following parts of Logo Procedure is the last part of a procedure?           |                  |              |                    |  |  |  |  |
|     | a. title                                                                                  | b. body          | c. end       | d. EDIT            |  |  |  |  |
| 19. | Which of the following is a set of pre-designed format that includes text, background and |                  |              |                    |  |  |  |  |
|     | color schemes?                                                                            |                  |              |                    |  |  |  |  |
|     | a. template                                                                               | b. theme         | c. layout    | d. placeholder     |  |  |  |  |
| 20. | You can select a texture for background under which option?                               |                  |              |                    |  |  |  |  |
|     | a. Solid fill                                                                             | b. Gradient fill |              |                    |  |  |  |  |
|     | c. Pattern fill d. Picture or texture fill                                                |                  |              |                    |  |  |  |  |
| 21. | You should always close your email account after completing your work. Which option       |                  |              |                    |  |  |  |  |
|     | allows you to do this?                                                                    |                  |              |                    |  |  |  |  |
|     | a. Hang out                                                                               | b. Wait out      | c. Sign out  | d. Go out          |  |  |  |  |
| 22. | Which of the following is always the first step in an algorithm?                          |                  |              |                    |  |  |  |  |
|     | a. start                                                                                  | b. stop          | c. print     | d. input           |  |  |  |  |
| 23. | The start and stop instructions in a flowchart are represented by which shape?            |                  |              |                    |  |  |  |  |
|     | a. rectangle                                                                              | b. oval          | c. diamond   | d. arrow           |  |  |  |  |
| 24. | Which of the following commands is used by LOGO to repeat a set of commands?              |                  |              |                    |  |  |  |  |
|     | a. REPEAT                                                                                 | b. TO            | c. GO        | d. FD              |  |  |  |  |

| Q.2                                                                          | Fill in the blanks                                                                            |                 |                           |                     |                   |  |  |
|------------------------------------------------------------------------------|-----------------------------------------------------------------------------------------------|-----------------|---------------------------|---------------------|-------------------|--|--|
|                                                                              | a. Stop                                                                                       | b. Refresh      |                           | c. Home             | d. Tools          |  |  |
|                                                                              | browser window?                                                                               |                 |                           |                     |                   |  |  |
| 30.                                                                          | Which of the following part of Internet Explorer toolbar stops the page from loading onto the |                 |                           |                     |                   |  |  |
|                                                                              | a. Forward button                                                                             | b. Refresh      |                           | c. Home             | d. Favorite       |  |  |
| 29. Which of the following part of Internet Explorer to                      |                                                                                               |                 |                           | rer toolbar reloads | the current Page? |  |  |
|                                                                              | a. Start/stop box                                                                             | b. Input/Output | box                       | c. Process box      | d. Decision box   |  |  |
| Which of the following is used to show the processes or actions in a flowcha |                                                                                               |                 |                           |                     |                   |  |  |
|                                                                              | a. Normal                                                                                     | b. Slide sorter |                           | c. Notes page       | d. Reading view   |  |  |
| 27.                                                                          | Which view shows all the slides in a presentation together as thumbnails?                     |                 |                           |                     |                   |  |  |
|                                                                              | c. Repeat 10[FD 40 RT 24]                                                                     |                 | d. Repeat 10[FD 40 RT 20] |                     |                   |  |  |
|                                                                              | a. Repeat 10[FD 40 RT 50]                                                                     |                 | b. Repeat 10[FD 40 RT 36] |                     |                   |  |  |
| 26.                                                                          | Which of the following commands is correct for making a decagon?                              |                 |                           |                     |                   |  |  |
|                                                                              | c. numbers                                                                                    |                 | d. space                  | e                   |                   |  |  |
|                                                                              | a. blank spaces                                                                               |                 | b. math                   | ematical operator   |                   |  |  |
| 25.                                                                          | 25. Which of the following can be used to name a Logo procedure?                              |                 |                           |                     |                   |  |  |

- A Theme is a readymade design for color schemes, font styles, layout, background and 1. placement of text boxes.
- There are 4 ways in which you can view your presentation. 2.
- slide master is a slide that stores information about the fonts, colors, effects, 3. backgrounds, themes and the sizes of placeholders and their positioning in a presentation.
- **Animation** is any special effect that is added to the text and objects on a slide. 4.
- 5. **Transition** are motion effects that are seen when you move from one slide to the next during a slide show.
- 6. The **Internet** is a world-wide network that connects millions of computers.
- 7. **Modem** is a device needed to connect your computer to the Internet Service Provider.

- 8. **Web Browser** is a type of software used to access the web pages on the Internet
- 9. **Rectangle** shape shows the processes or actions in flowchart.
- 10. The **Repeat** command tells the turtle to repeat the given command a certain number of lines.
- 11. Any closed figure with three or more sides is called **Polygon**
- 12. **Procedure** is the ordered steps of carrying out a task.
- 13. **Input box** is the space where you type commands and execute them in Logo.
- 14. The main part of a LOGO procedure where we type instructions is called the **Polygon**
- 15. A LOGO procedure is saved with the extension <u>LGO</u>

### Q.3 Write T for True or F for False.

- 1. A computer uses the IF....ELSE statement for decision making.- T
- 2. Diamond shape shows the input or output of a flowchart.  $\underline{\mathbf{F}}$
- 3. Arrow shape shows the start and end of a flowchart.  $\mathbf{F}$
- 4. To read an email you have received, sign in to your email account.  $\underline{\mathbf{T}}$
- 5. Forward button is used to go to next page in Internet Explorer. <u>T</u>
- 6. Stop button reloads the current page in Internet Explorer. <u>F</u>
- 7. Back button takes you back to the previous page in Internet Explorer. T
- 8. You must save a Logo procedure before executing it. T
- 9. A REPEAT command automatically repeats an instruction a certain number of times. <u>T</u>
- 10. Running a procedure is also known as executing a procedure. T
- 11. You can use the REPEAT command to draw patterns. T
- 12. A procedure has four parts. **F**
- 13. Body is a set of commands you type in MSWLogo. <u>T</u>
- 14. The LOAD command is used to make changes to a saved procedure.  $\mathbf{F}$
- 15. Parallelogram shows the input or output of a flowchart. <u>T</u>

## Q.4 Label the parts of the MS Powerpoint 2010 window.

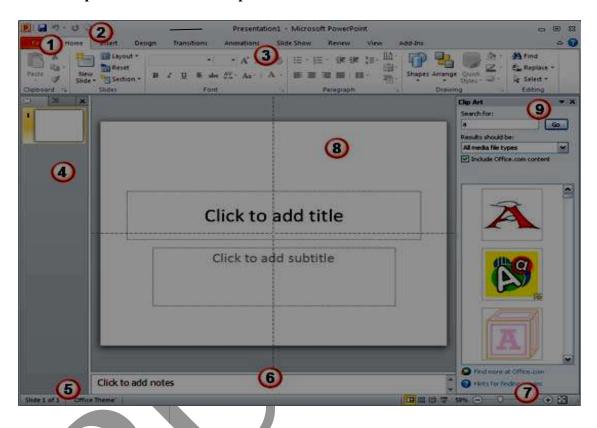

- Ans. 1. File Menu and Backstage View
- 2. Quick Access Toolbar

3. Ribbon

4. Slides/Outline Pane

5. Status Bar

6. Notes Pane

7. View Buttons

8. Slide Area

- 9. Task Pane
- Q.5 [A] Number the steps in the correct order to create an email account using Gmail.
  - 2 Click on Create an account
  - <u>1</u> Type <u>www.gmail.com</u> in the address bar and press the Enter key.

4 Choose your username that you wish to use and create a password for your account **8** A welcome screen appears. Click on continue to Gmail. <u>5</u> Fill in the remaining details. **<u>6</u>** Check the box next to 'I agree to the Google Terms of Service and Privacy Policy. 7 Click on the Next Step button. 3 Fill your first and last names. [B] Rearrange the following steps to change the color scheme of a theme in the slide master. 3 Click on the Colors drop-down arrow to open a list of colors. 4 Click and select a color scheme 1 Open the Slide Master view and select the slide master. <u>2</u> Click on the Themes drop-down arrow to open a list of themes. [C] Number the steps in the correct order to send an email. <u>5</u> After typing the message, click on the Send button. 1 Click on Compose 4 Type the message in the Message box. <u>3</u> Type the subject of the email in the Subject box. <u>2</u> Type the email address of the receiver in the To box.